#### **BAB II**

### **ANALISIS DAN PERANCANGAN**

### **2.1. Deskripsi Sistem**

Website kitajual.in adalah website untuk promosi barang / jasa bagi penjual. Penjual bebas untuk memasukkan informasi barang / jasanya sesuai dengan kategori / wilayah yang ada. Sedangkan pengunjung yang membutuhkan barang / jasa, dapat melakukan pencarian dengan mudah dan nyaman.

# **2.2. Analisis Kebutuhan**

Sistem yang akan di bangun di harapkan mempunyai fitur – fitur seperti :

Untuk member :

- 1. Input Iklan
- 2. Edit iklan
- 3. Hapus iklan
- 4. Lihat iklan
- 5. Edit profil
- 6. Ganti password

Untuk tamu :

- 1. Lihat iklan terbaru
- 2. Lihat iklan per-kategori
- 3. Lihat iklan per-jenis
- 4. Pencarian iklan dengan *keyword* tertentu.
- 5. Pencarian iklan pada wilayah tertentu.

# **2.3. Prototype Interface**

1. Halaman Login

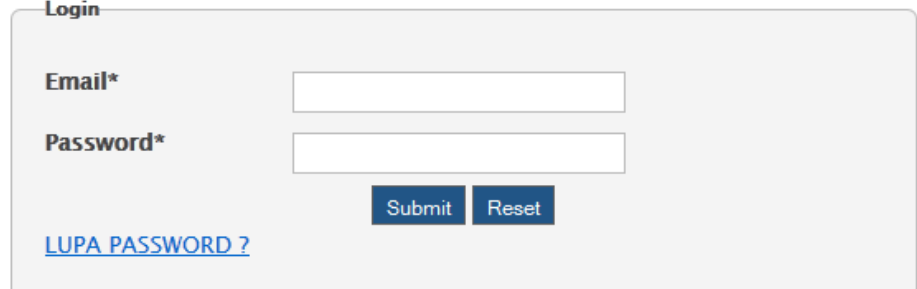

Gambar 2.1

2. Menu Member

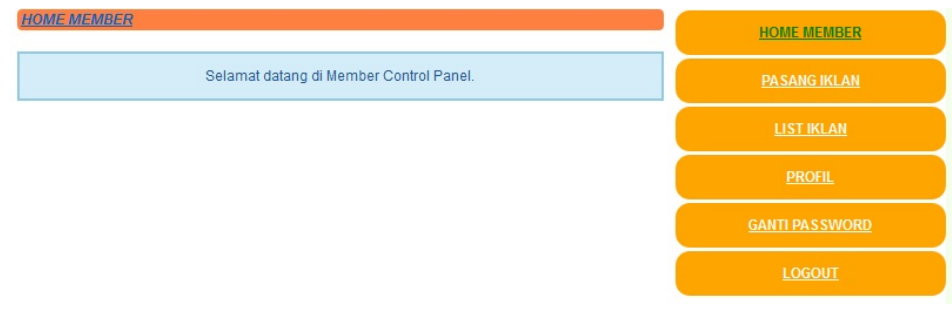

Gambar 2.2

Menu 'PASANG IKLAN' digunakan untuk menambah iklan baru.

- Menu 'LIHAT IKLAN' digunakan untuk melihat list iklan iklan yang pernah ditambahkan.
- Menu 'PROFIL' digunakan untuk melihat / mengubah data profil member.
- Menu 'GANTI PASSWORD' digunakan untuk mengganti password member.
- 3. Pasang Iklan

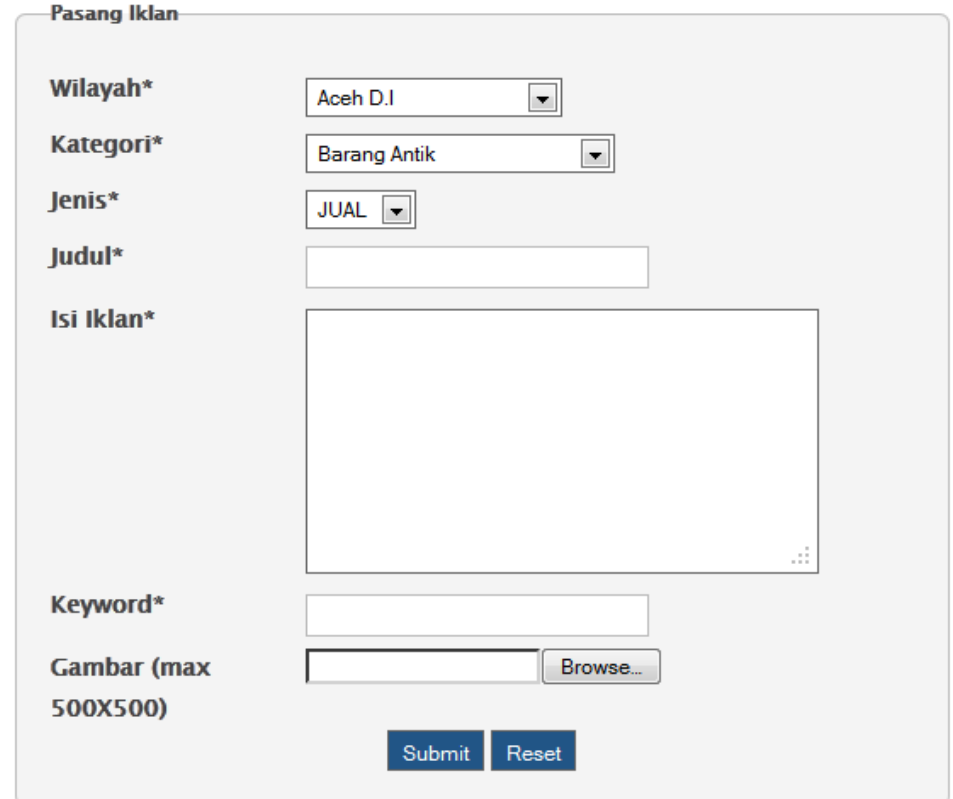

Gambar 2.3

### 4. List Iklan

JUDUL: Jual Honda odyssey TANGGAL BUAT : 2012-11-26 21:42:02 JENIS : JUAL **KATEGORI: Mobil** WILAYAH : Yogyakarta D.I **DILIHAT: 1** AKTIF: Y KEYWORD: Honda odyssey DETAIL EDIT HAPUS

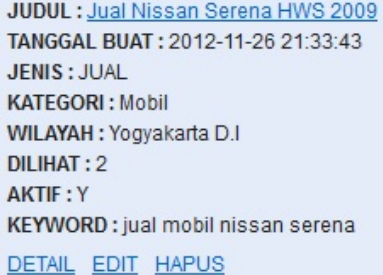

#### Gambar 2.4

#### 5. Edit Iklan

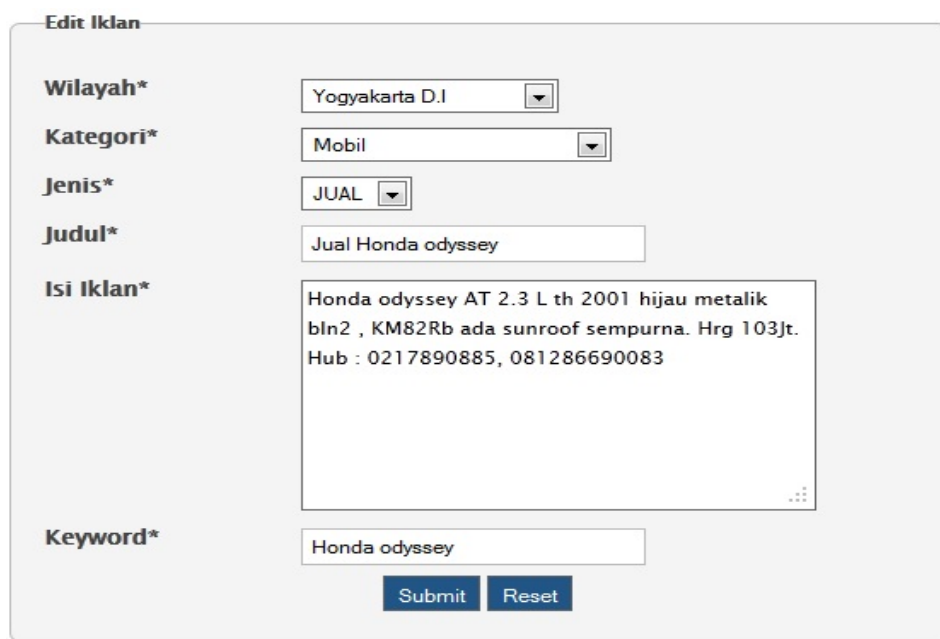

Gambar 2.5

6. Profil

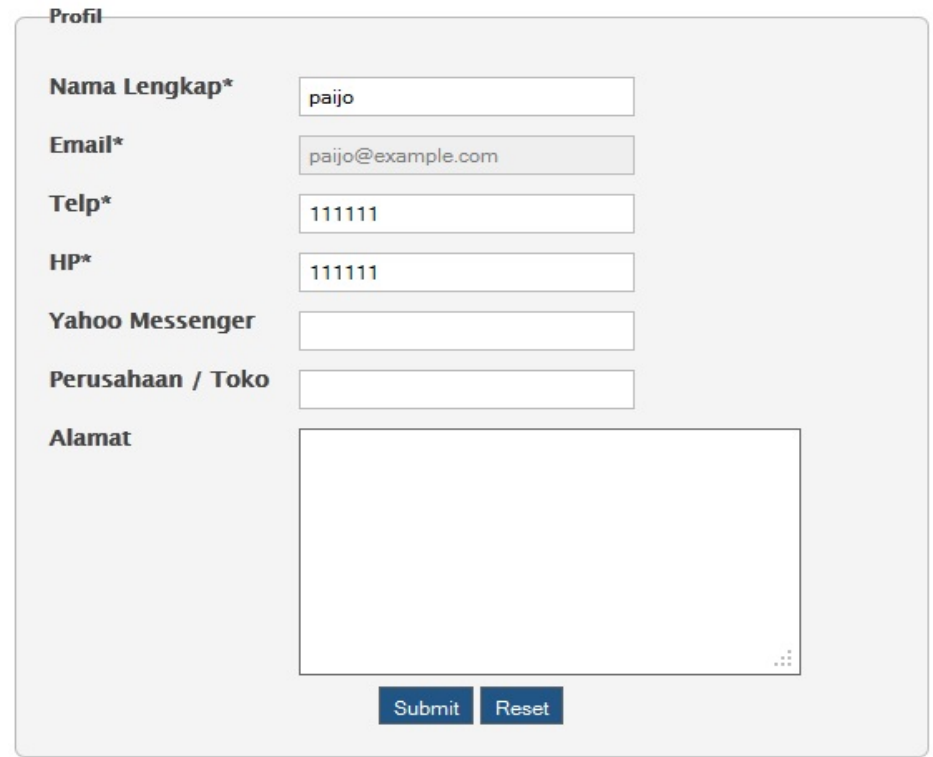

Gambar 2.6

7. Ganti Password

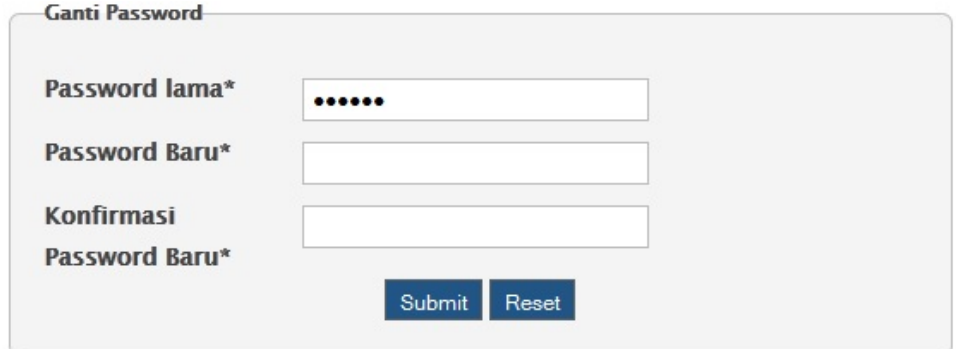

Gambar 2.7

8. Menu Tamu

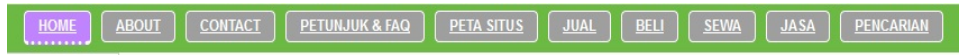

Gambar 2.8

- Menu 'ABOUT' digunakan untuk menjelaskan informasi situs web.

- Menu 'CONTACT' digunakan untuk menampilkan form input untuk saran, kritik, pertanyaan atau informasi terkait web, yang nanti akan diteruskan kepada pengurus website.

- Menu 'PETUNJUK & FAQ' digunakan untuk menampilkan petunjuk penggunaan situs / jawaban dari pertanyaan yang sering muncul.

- Menu 'PETA SITUS' digunakan untuk menampilkan daftar menu yang ada di website.

- Menu 'JUAL' digunakan untuk menampilkan iklan – iklan dengan jenis 'JUAL'.

- Menu 'BELI' digunakan untuk menampilkan iklan – iklan dengan jenis 'BELI'.

- Menu 'SEWA digunakan untuk menampilkan iklan – iklan dengan jenis 'SEWA'.

- Menu 'JASA' digunakan untuk menampilkan iklan – iklan dengan jenis 'JASA'.

- Menu 'PENCARIAN' digunakan untuk melakukan pencarian iklan di website.

9. Lihat Iklan Terbaru

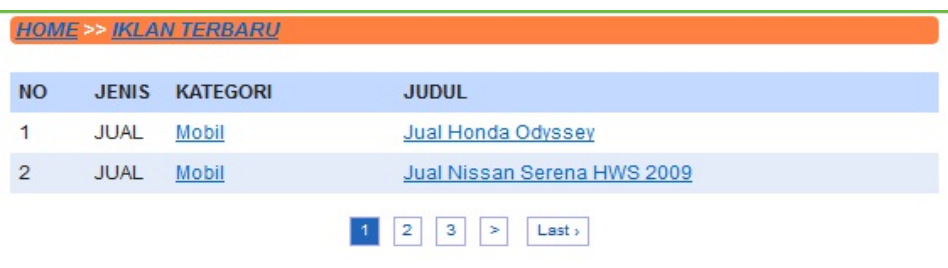

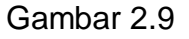

10.Lihat Iklan Per - Kategori

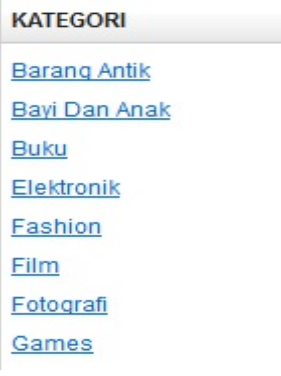

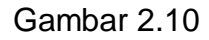

11.Lihat Iklan Per - Jenis

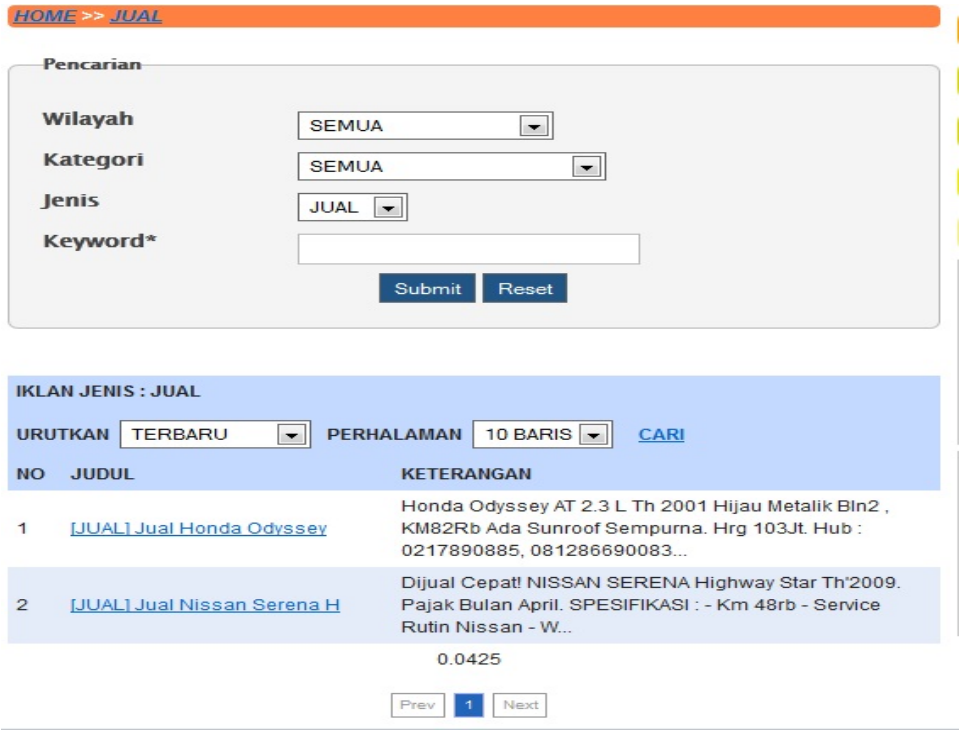

Gambar 2.11

## 12.Pencarian

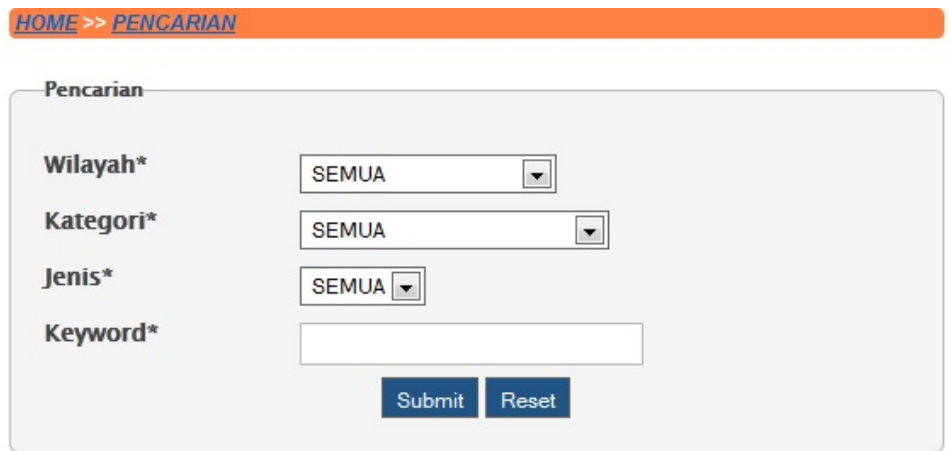

Gambar 2.12

#### **2.4. Perancangan Sistem**

Untuk merancang sistem yang akan di bangun, terlebih dahulu kita membuat *use case* kemudian kita membuat *sequence diagram*, kemudian *class diagram.*

- *Use case* menggambarkan fungsionalitas yang diharapkan dari sebuah sistem. Yang ditekankan adalah APA yang diperbuat sistem, dan bukan BAGAIMANA.

- Sequence diagram menggambarkan interaksi antar objek didalam dan di sekitar sistem. Sequence diagram biasa digunakan untuk menggambarkan skenario atau langkah – langkah yang dilakukan sebagai respon dari sebuat *event* untuk menghasilkan output.

- Class diagram menggambarkan keadaan(atribut / properti) suatu sistem, sekaligus menawarkan layanan untuk memanipulasi keadaan tersebut(metode / fungsi).

### **2.4.1. Use Case**

Ada 2 aktor yang akan di buat *use case* nya, yaitu member dan tamu.

16

*Use Case* member :

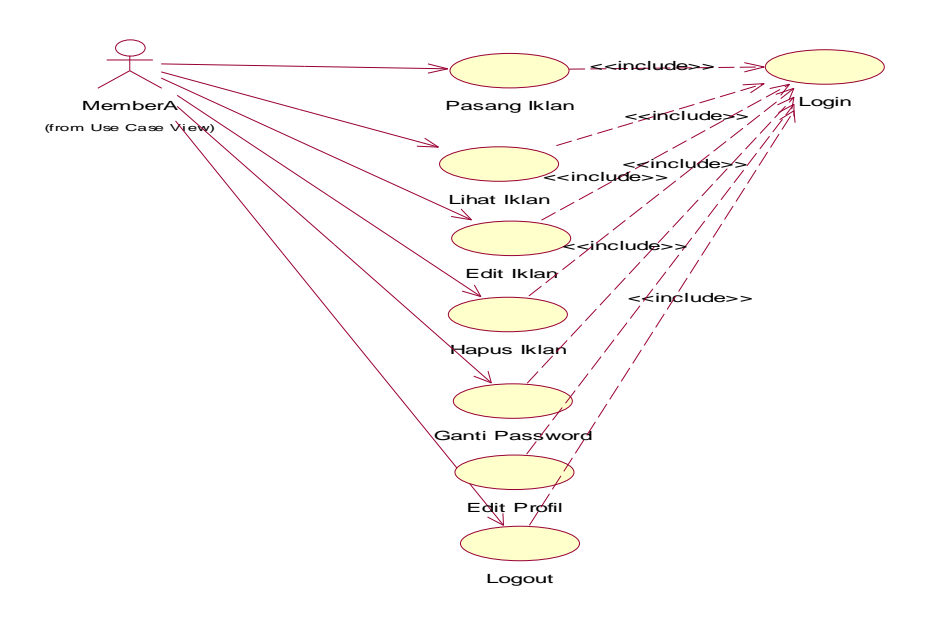

Gambar 2.13 Use Case Tamu

*Use Case* tamu:

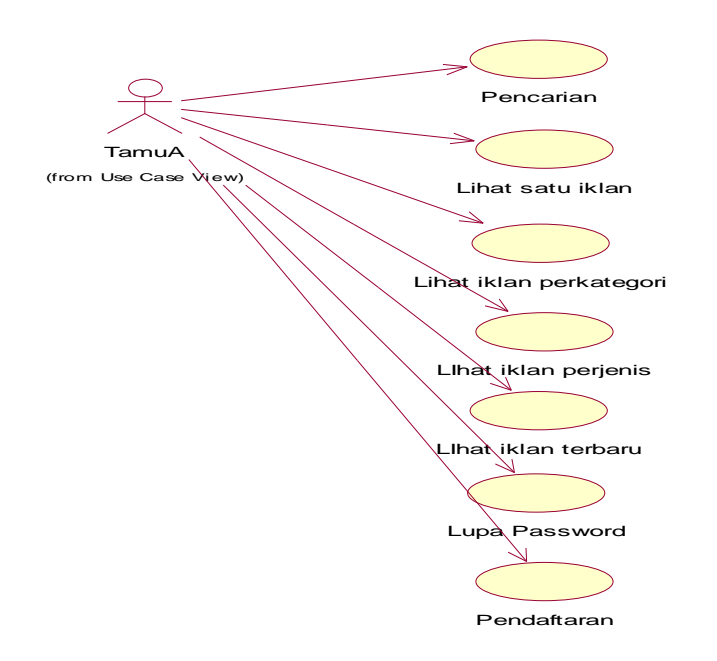

Gambar 2.14 Use Case Member

# **2.4.2. Sequence Diagram**

Untuk member :

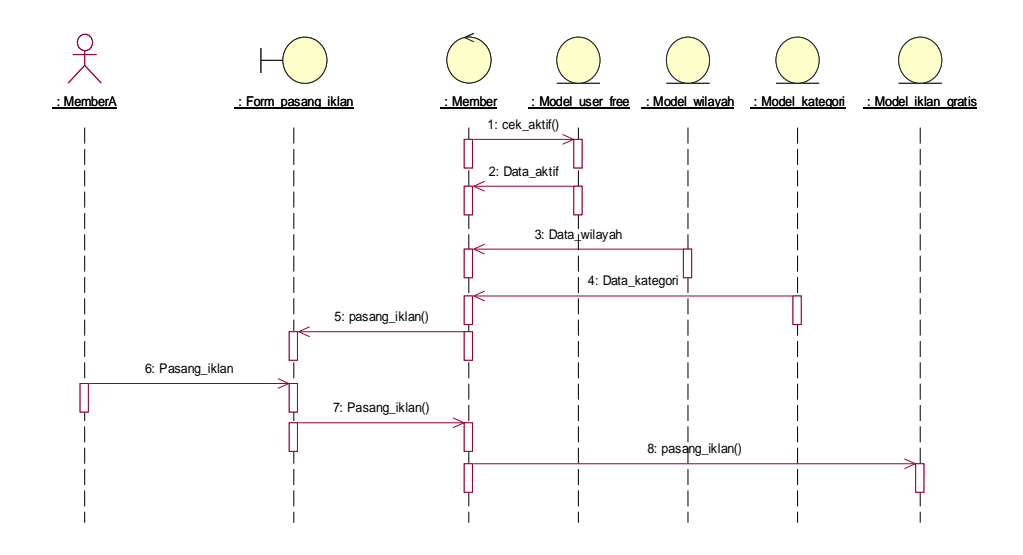

Gambar 2.15 Sequence diagram Pasang\_iklan

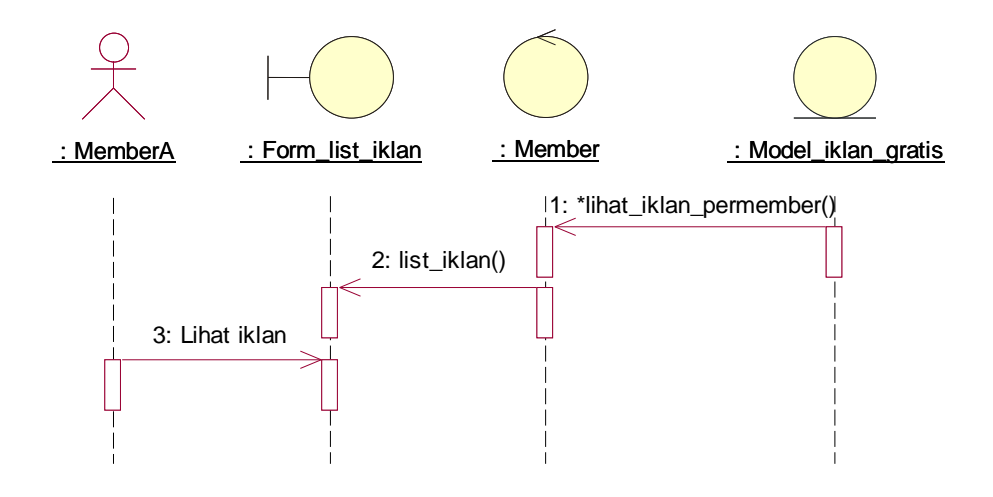

Gambar 2.16 Sequence diagram Lihat\_iklan

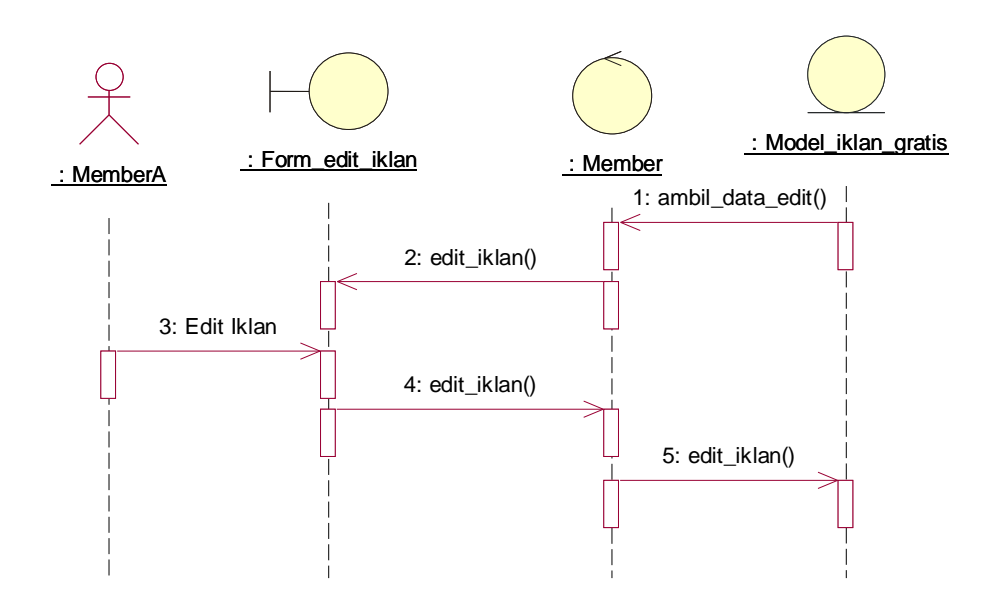

Gambar 2.17 Sequence diagram Edit\_iklan

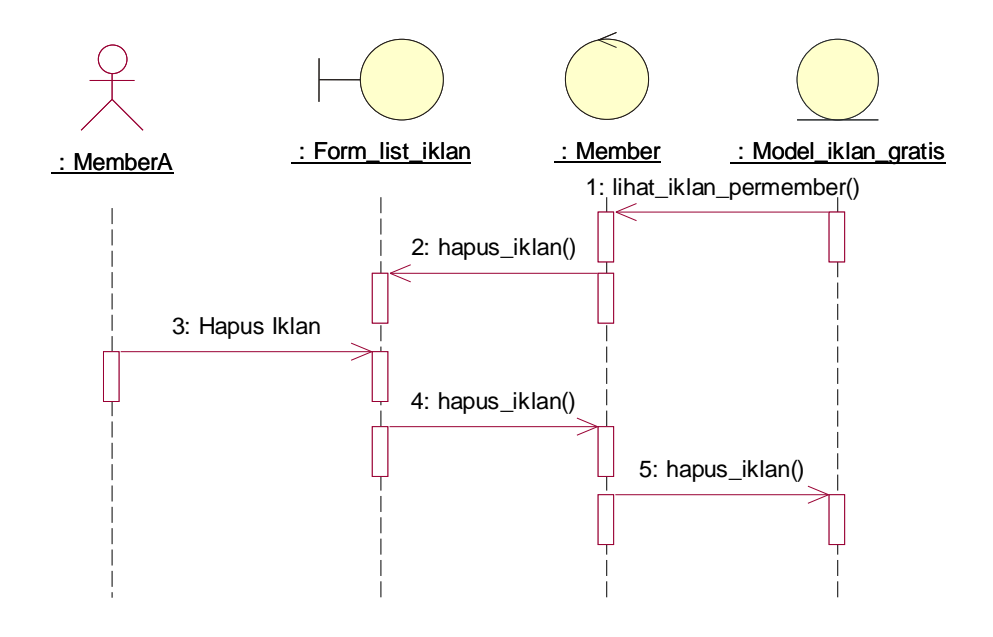

Gambar 2.18 Sequence diagram Hapus\_iklan

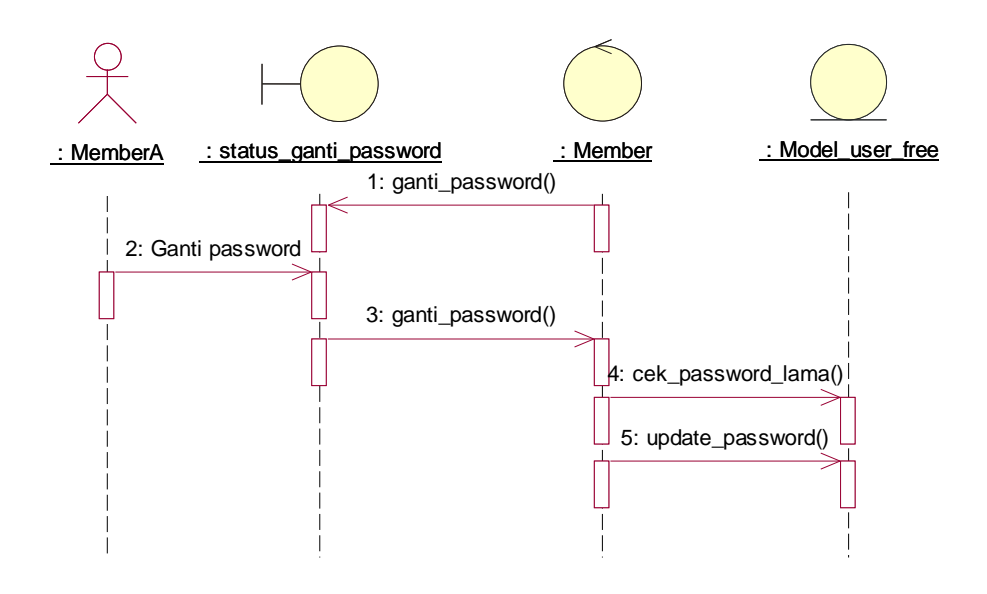

Gambar 2.19 Sequence diagram Ganti\_password

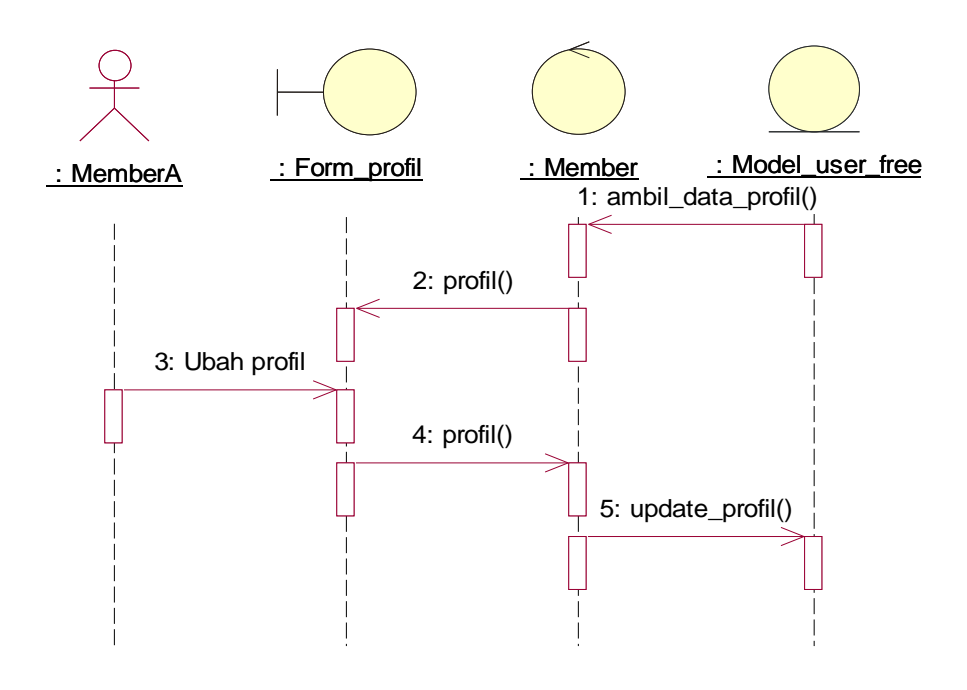

Gambar 2.20 Sequence diagram Edit\_profil

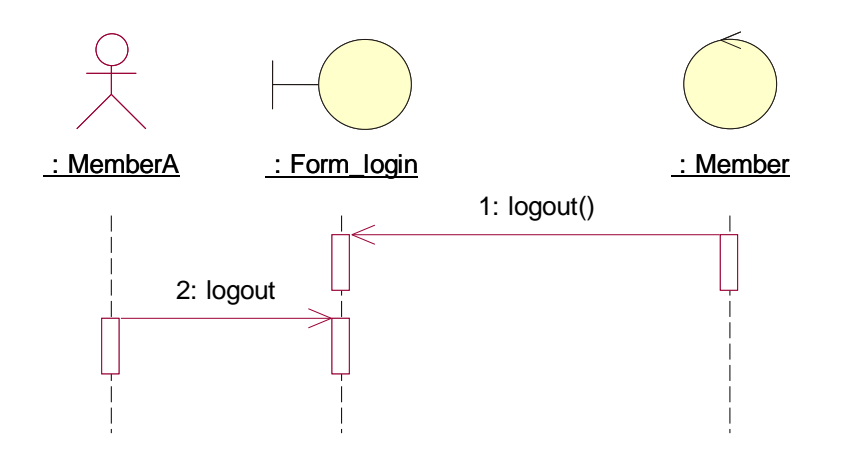

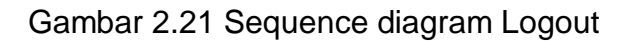

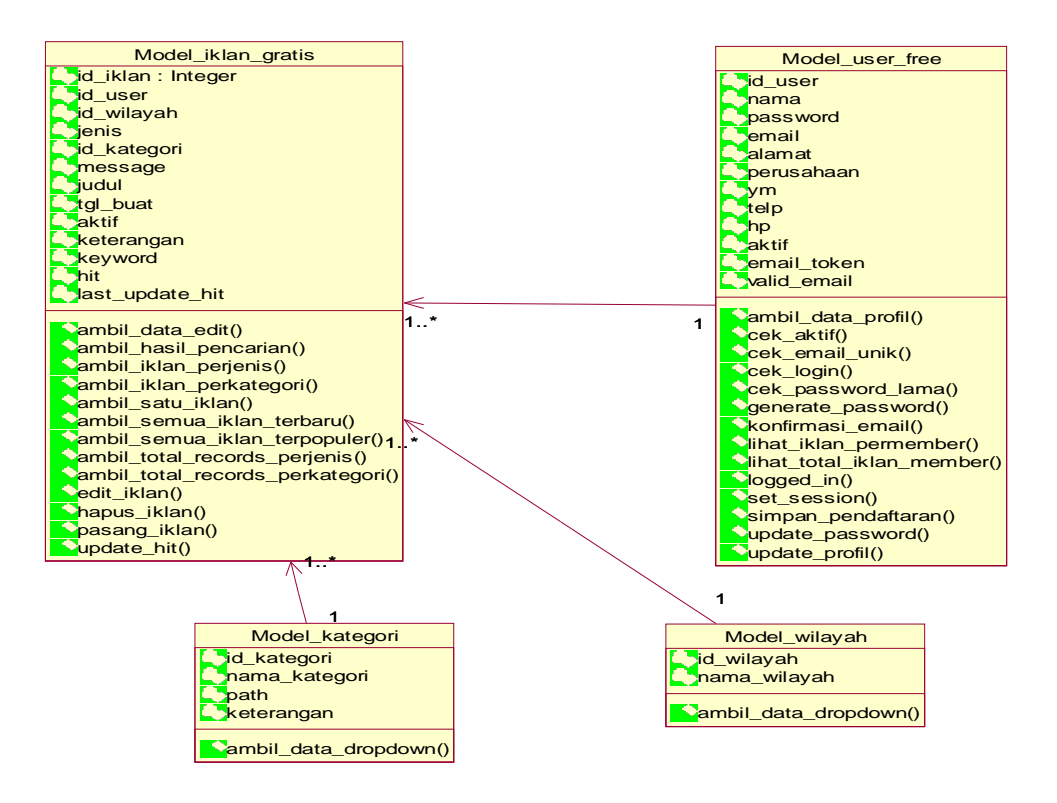

Gambar 2.22 Class diagram Stereotipe Entitas

#### **2.4.3. Framework Codeigniter**

Pembuatan website ini menggunakan framework Codeigniter. Codeigniter merupakan alat bantu pembuatan website berbasis PHP. Dengan codeigniter waktu pembuatan menjadi lebih cepat, karena telah disediakan berbagai code untuk tujuan yang umum / biasa digunakan dalam pembuatan website. Codeigniter menggunakan konsep MVC (*Model View Controller*), yang memungkinkan pemisahan antara bagian *logic* dan *presentation*. *Model* mewakili struktur data, biasanya model berisi kode untuk memasukkan, mengambil dan menghapus data. *View* merupakan informasi yang ditampilkan kepada pengunjung web. Bisa berupa halaman utuh atau bagian – bagian halaman. *Controlller* merupakan pengatur dari kerja *Model* dan *View*. Setiap pengunjung membuka halaman website, Controller yang bertugas memproses permintaan tersebut, bila membutuhkan data maka ia memanggil Model, bila ingin menampilkan hasil memanggil View.